# **两台四信路由器搭建 PPTP VPN 步骤**

服务端

1.将终端设备进行拨号配置,此卡为联通卡;

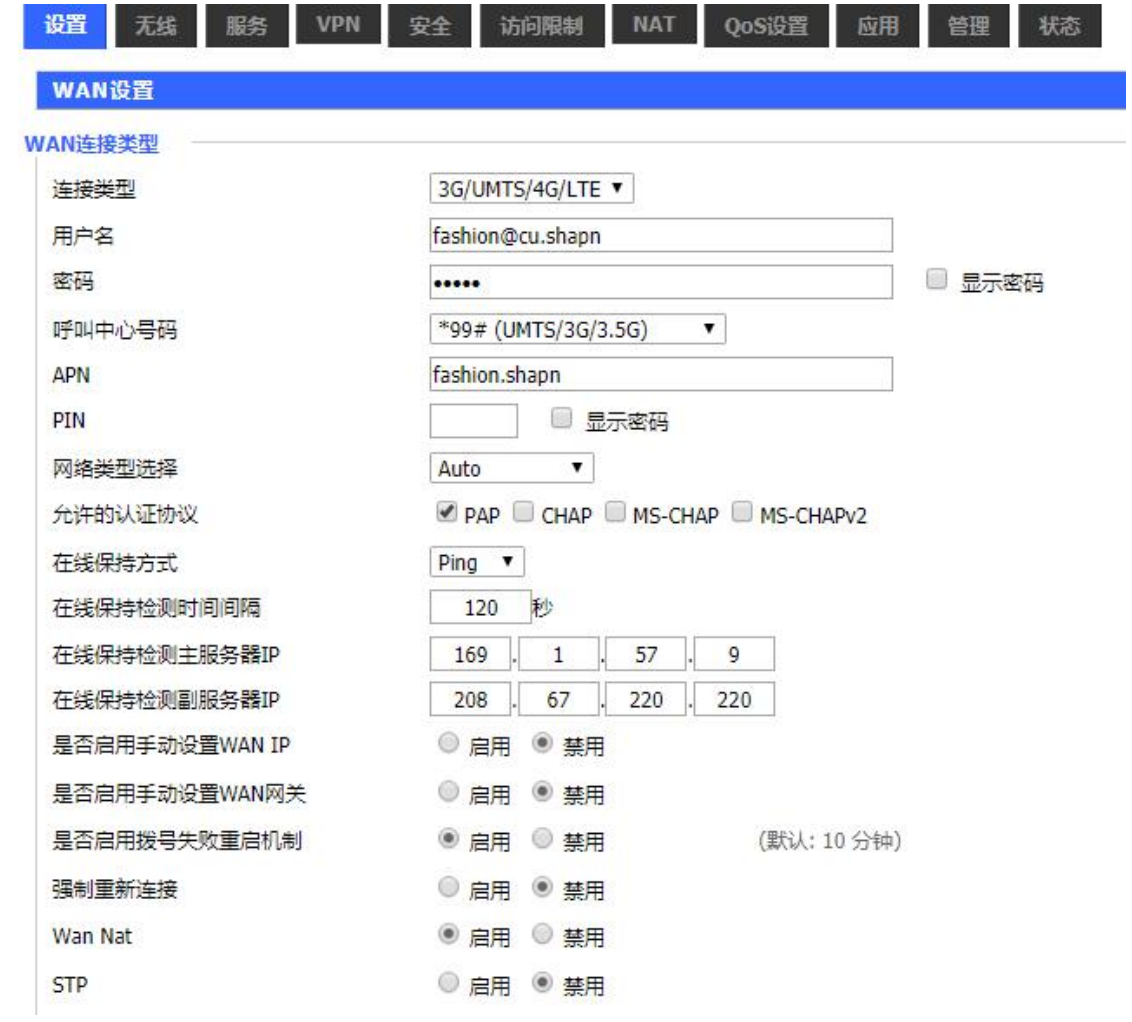

# 网络设置

# 路由器IP

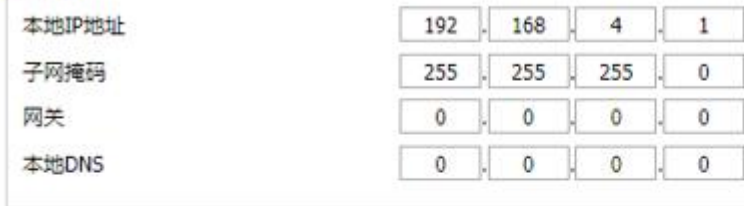

# 网络地址服务器设置 (DHCP)

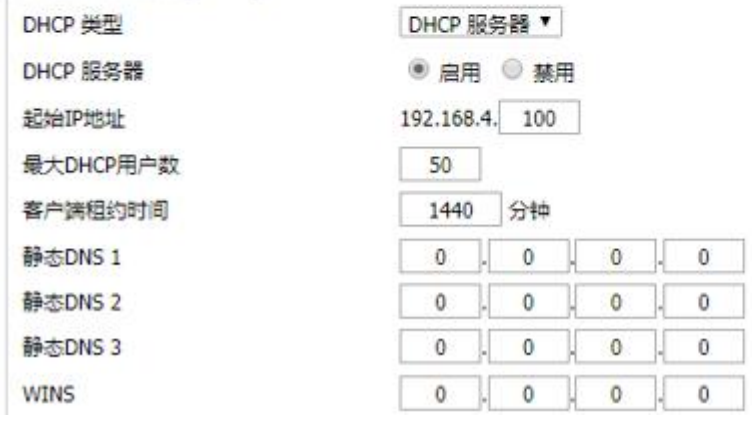

# 2. 进行 L2TP 的配置,

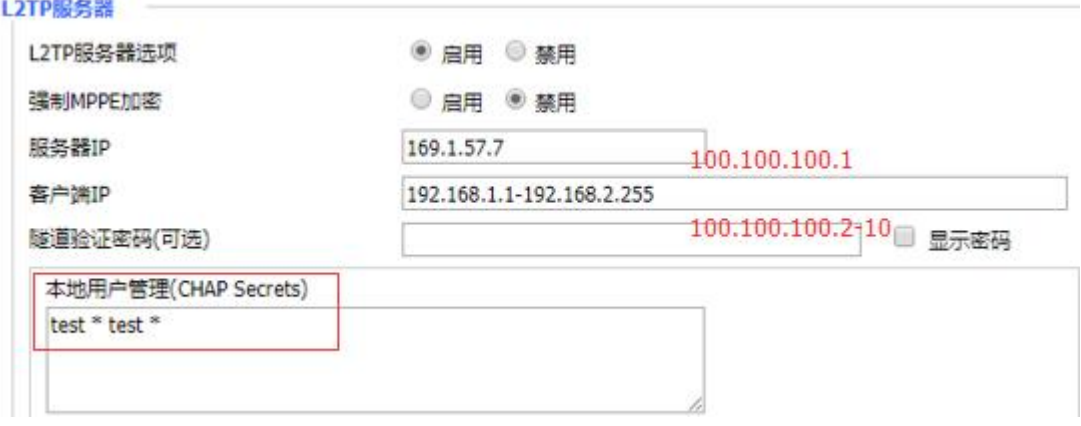

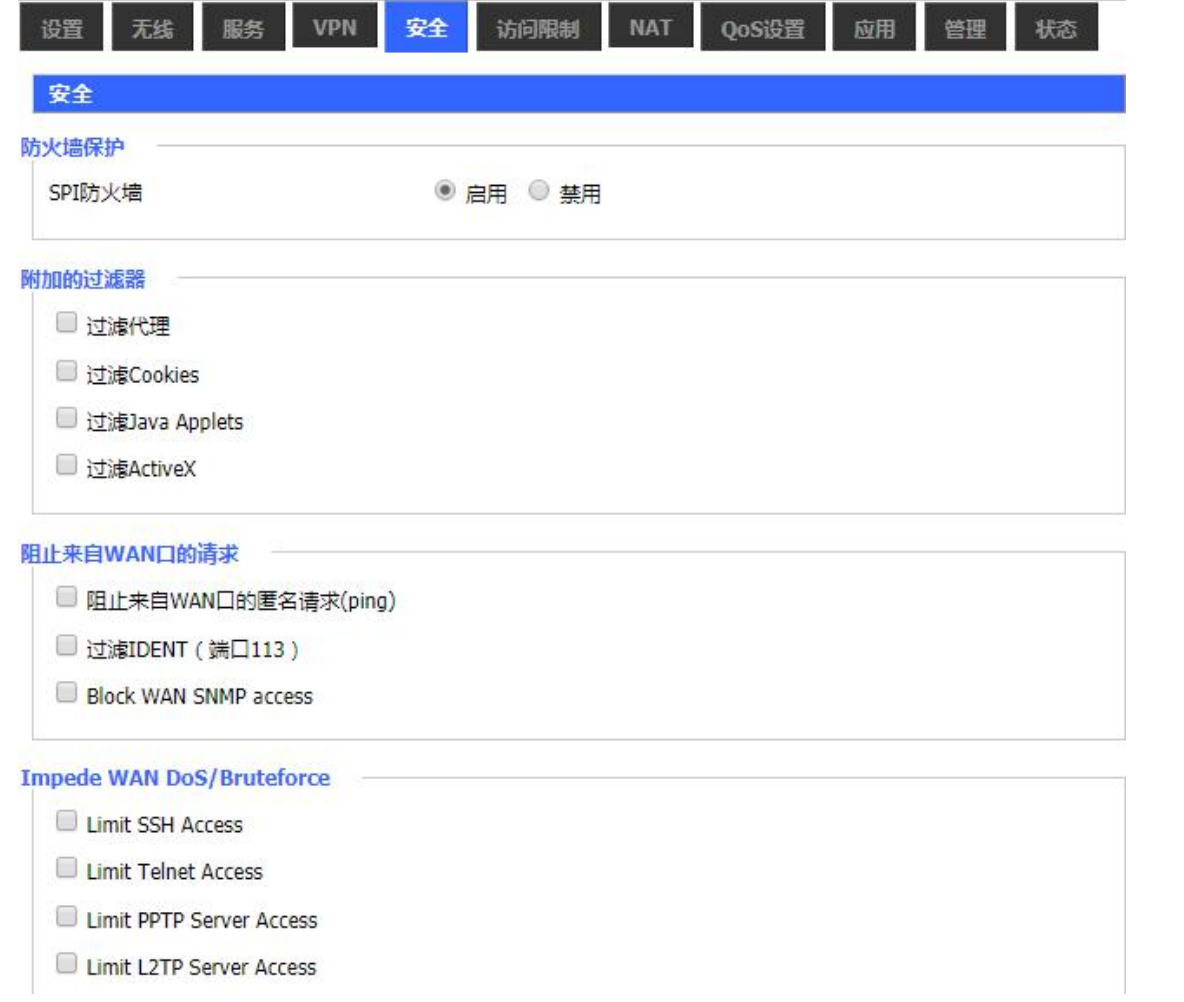

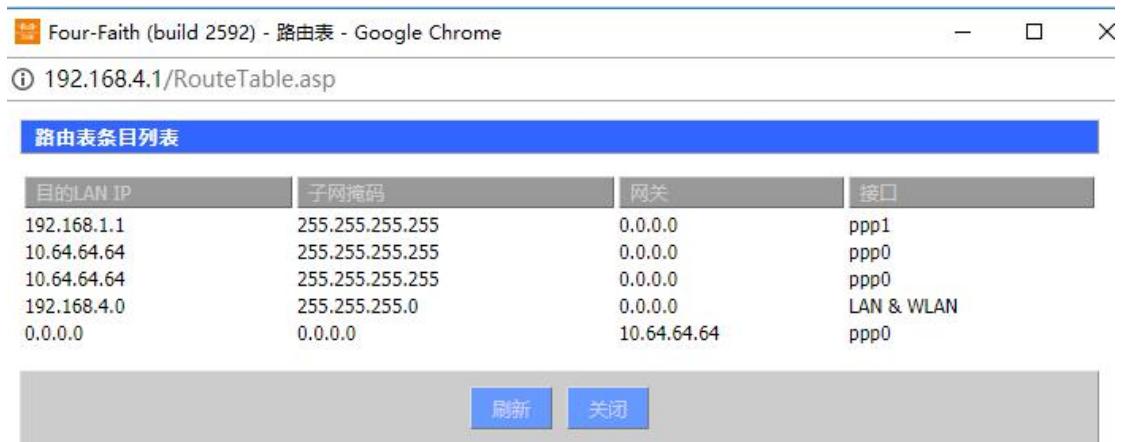

# **WAN**

## 连接类型

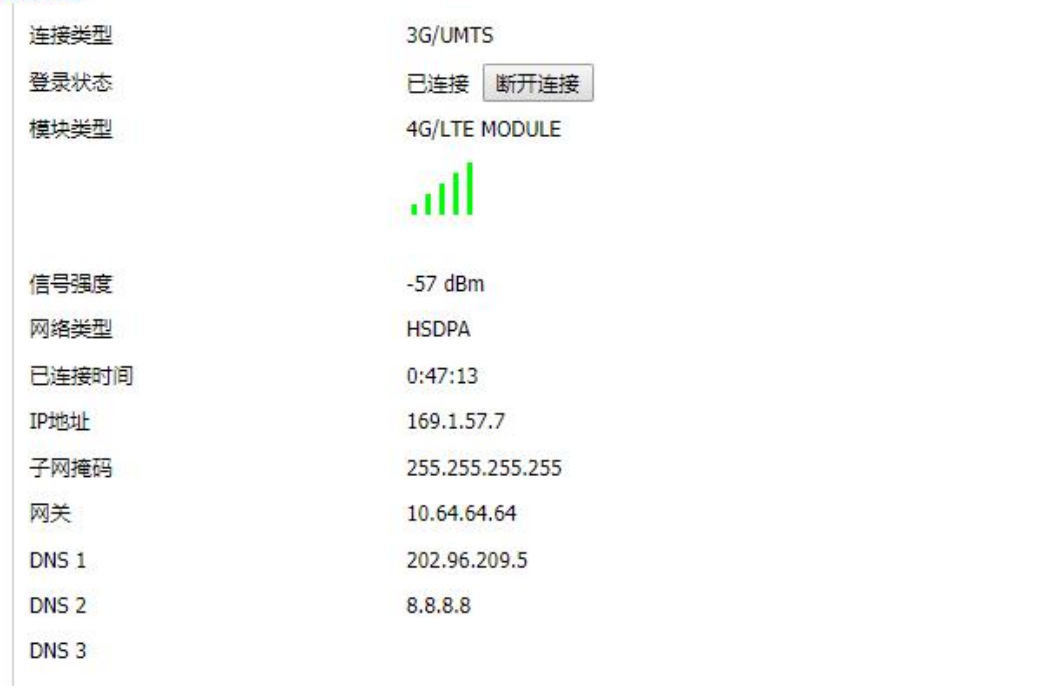

#### 本地网络 LAN 状态 MAC地址 00:C4:38:12:07:94 IP地址 192.168.4.1 255.255.255.0 子网掩码 网关  $0.0.0.0$ 本地DNS  $0.0.0.0$

## 活动的客户端

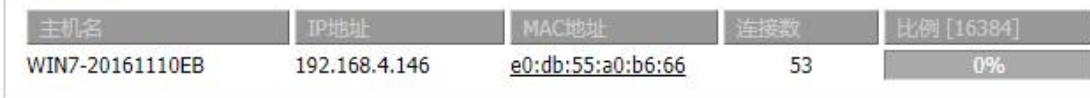

## L2TP 客户端

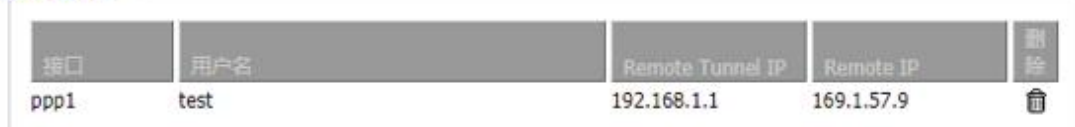

客户端:

将终端设备进行拨号配置,此卡为联通卡;

# WAN设置

NAN连接类型 3G/UMTS/4G/LTE V 连接类型 用户名 fashion@cu.shapn □ 显示密码 密码 ..... \*99# (UMTS/3G/3.5G/4G) v 呼叫中心号码 APN fashion.shapn PIN ■ 显示密码 ...  $\overline{\phantom{a}}$ 网络类型选择 Auto 允许的认证协议 PAP CHAP MS-CHAP MS-CHAPV2 在线保持方式 Ping  $\overline{\mathbf{v}}$ 在线保持检测时间间隔 120秒 114. 在线保持检测主服务器IP 114. 114. 114 在线保持检测副服务器IP  $208.$  $67.$  $220.$ 220 是否启用手动设置WAN IP ◎ 启用 ◎ 禁用 ◎ 启用 ◎ 禁用 是否启用手动设置WAN网关 ● 启用 ● 禁用 是否启用拨号失败重启机制 (默认: 10分钟) 异步控制字符映射 ◉ 启用 ◎ 禁用 ◎ 启用 ◎ 禁用 强制重新连接 Wan Nat ● 启用 ◎ 禁用 **STP** ◎ 启用 ◎ 禁用

#### 路由器IP

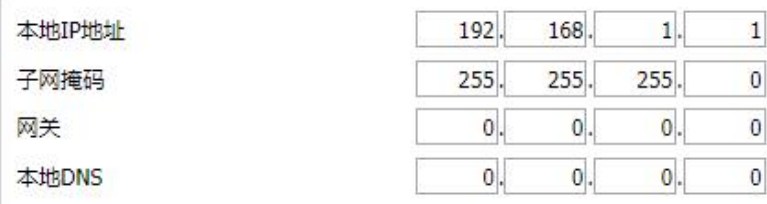

## WAN端口

指派WAN口为交换口 (WAN口变交换 ■  $\Box$ )

## 网络地址服务器设置 (DHCP) -

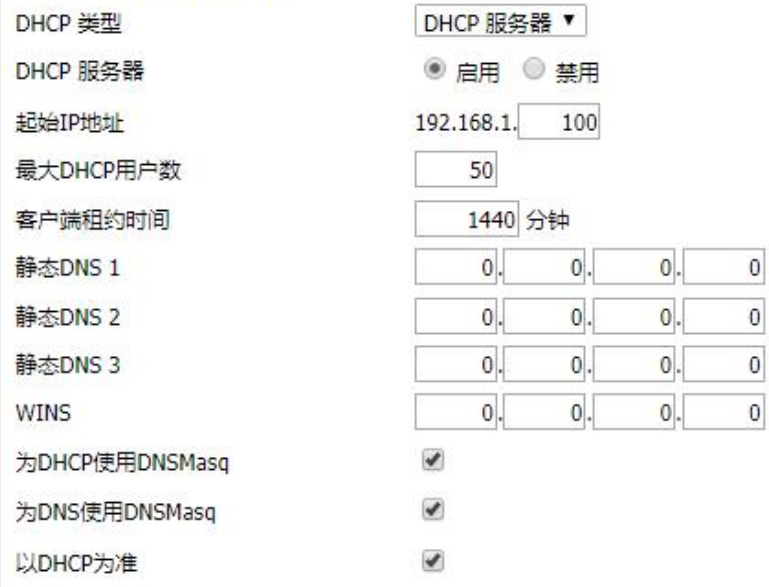

配置客户端, 用户和密码要与服务端的配置一致, 服务器 IP 应为公网的 IP 地址;

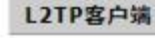

192.168.1.0

 $0.0.0.0$ 

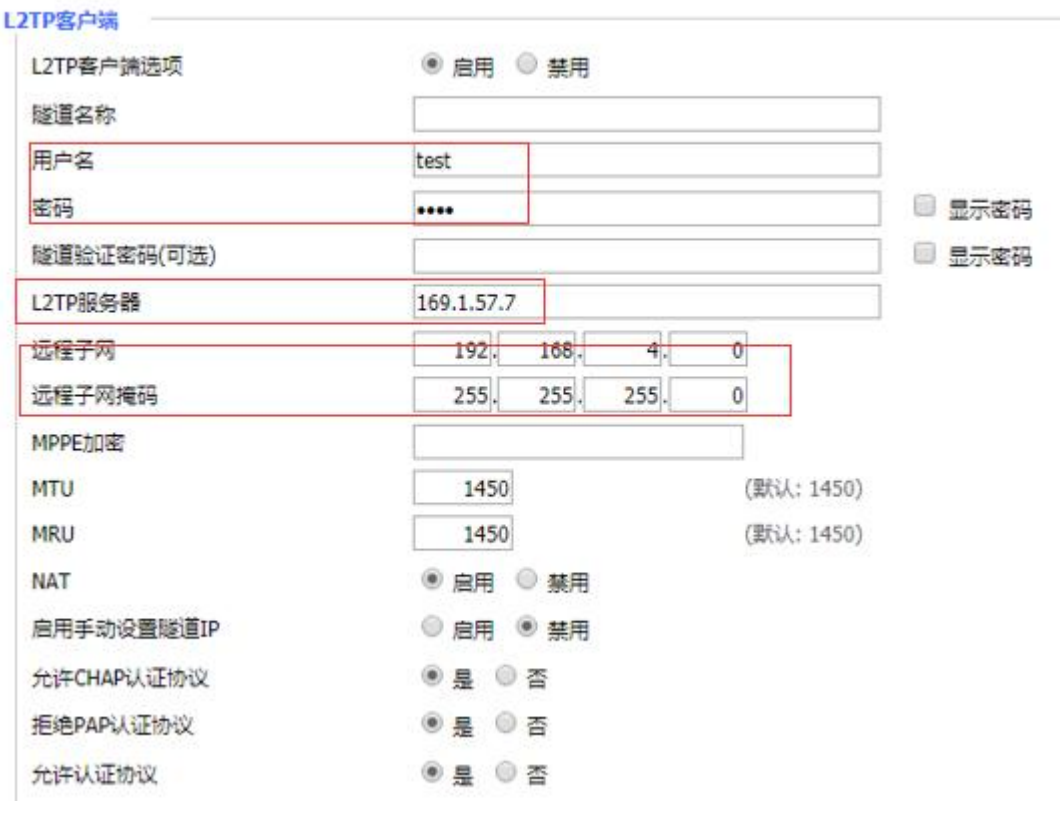

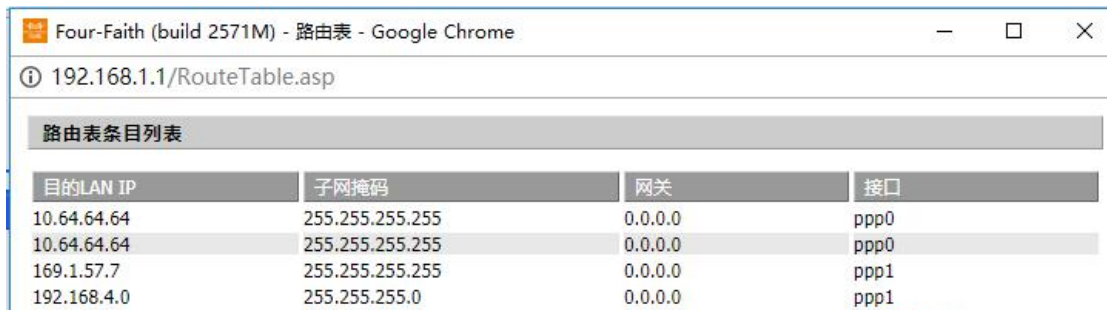

 $0.0.0.0$ 

10.64.64.64

LAN & WLAN

ppp0

255.255.255.0

 $0.0.0.0$ 

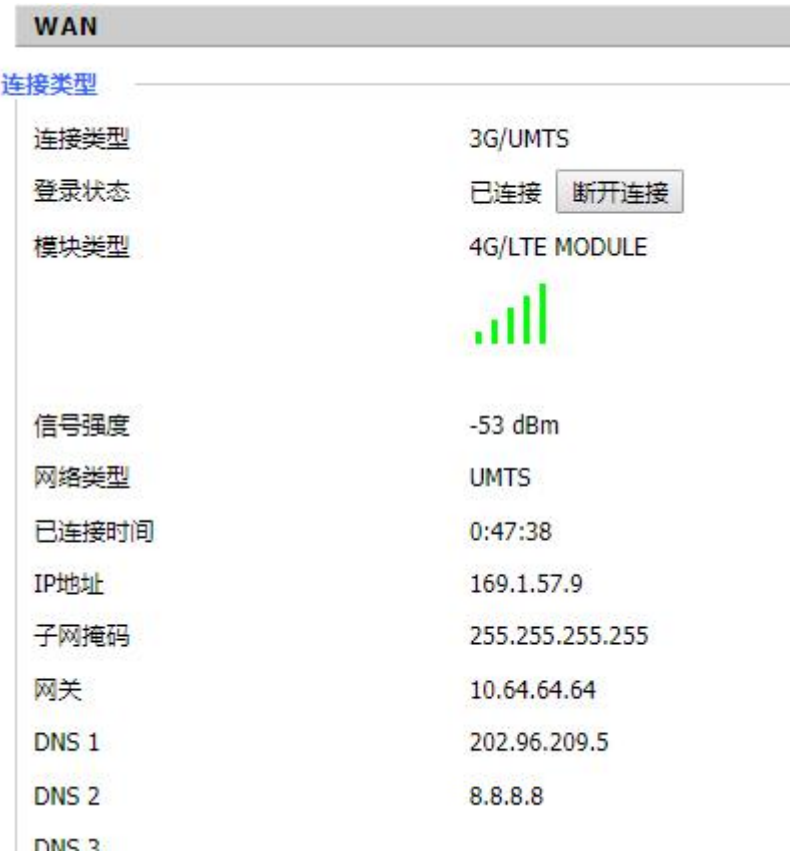

# 本地网络

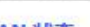

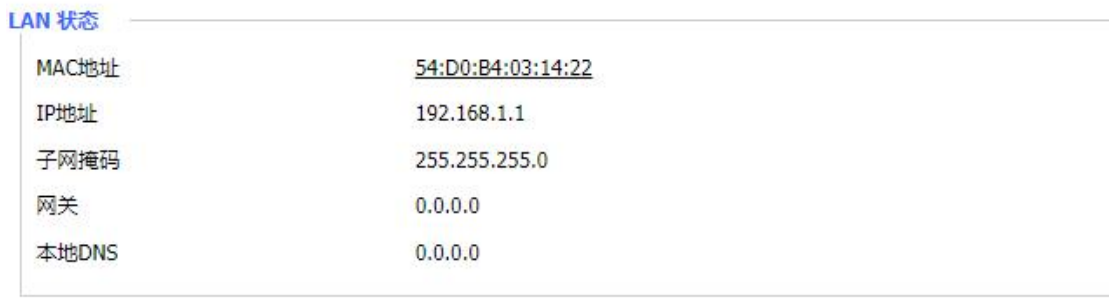

# 活动的客户端

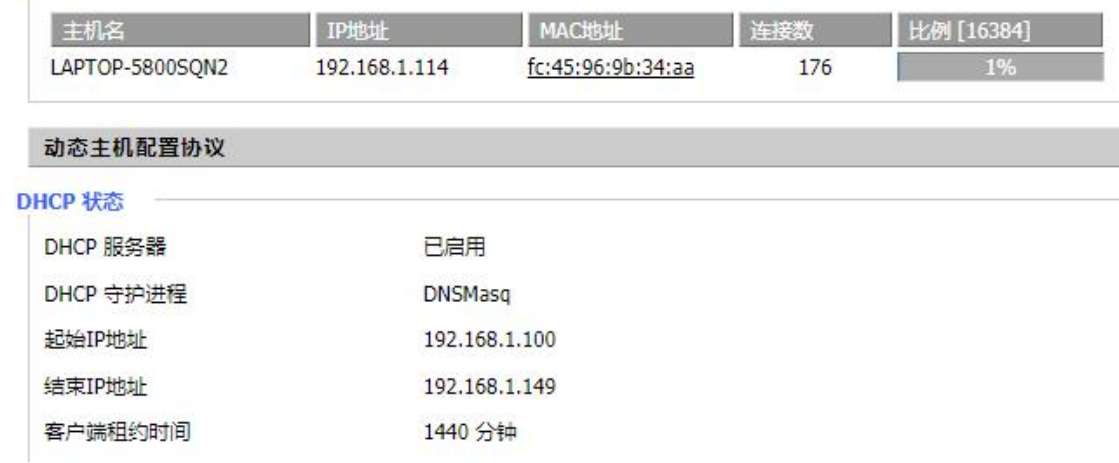

# 活动的客户端

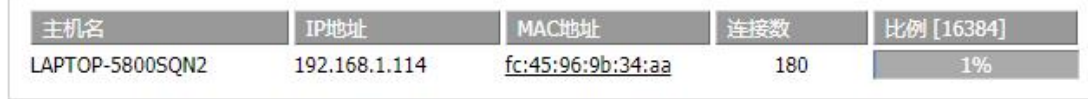

# 动态主机配置协议

# DHCP 状态

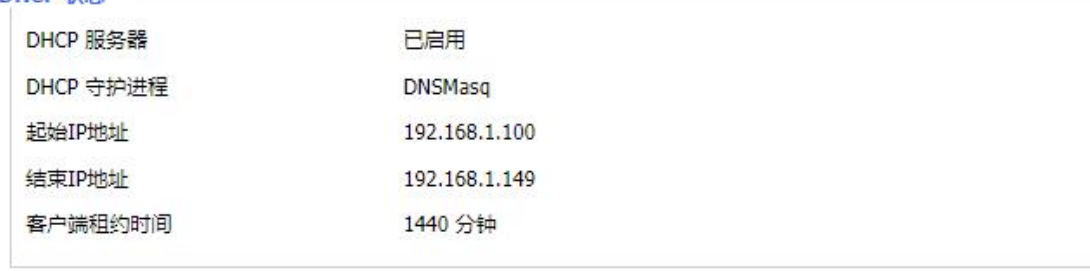

#### DHCP 客户端 T

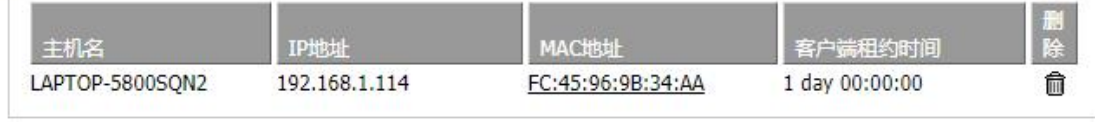

## L2TP 服务器 –

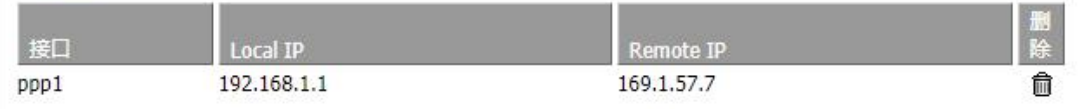